## **Памятка для педагога**

## Уважаемые коллеги!

До 6 апреля администрация школы информирует Вас о выбранной дистанционной платформе: адрес сайта, имя и пароль для входа.

Коллективом МБОУ "Панинская ООШ" выбрана Региональная система дистанционного обучения. Данная система доступна в сети Интернет по адресу *[https://d-school.ryazangov.ru/.](https://d-school.ryazangov.ru/)* Для входа в систему необходимо выполнить следующие действия:

1. Открыть браузер, который Вы используете при работе с Интернетом (например: Internet Explorer, Mozilla Firefox, Google Chrom, Opera)

2.В адресной строке необходимо набрать адрес сайта: *[https://d-school.ryazangov.ru/.](https://d-school.ryazangov.ru/)*

https://d-school.ruazangov.ru/  $C \cong$ 

> 3.При наличии логина и пароля авторизуйтесь в системе, введя их в соответствующие поля.

டு டு

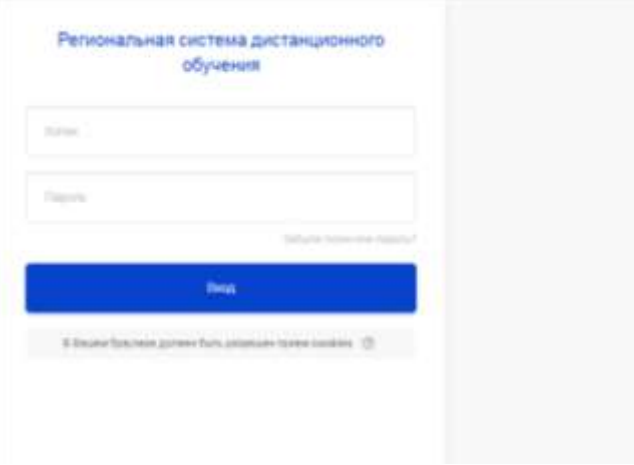

4. Проверьте правильность ввода и нажмите кнопку «Вход». После этого Вы попадёте на главную страницу РСДО.

При работе в выбранной школой дистанционной системе:

6 апреля 2020 года, понедельник

1. С 8.30 до 11.00 каждый учитель создает уроки (формирует материалы, размещает задания для учащихся в выбранной школой системе). Если до 11 часов учитель не успел ввести в систему все уроки, необходимо:

- сообщить об этом ответственному по школе. Ответственный должен быть назначен из числа заместителей директоров по учебной работе. Ответственный по школе сообщает об этом в Рязанский институт развития образования по телефону горячей линии 97-19-81;

- далее учитель заходит в электронный дневник и журнал. Заполняет его: тему урока, домашнее задание. Обратите внимание, что в домашнем задании можно прикреплять файлы – таким образом, можно размещать материалы урока, дополнительные сведения для учащихся.

- после этого учитель начинает формировать материалы уроков на следующий день.

2. Учащиеся заходят в выбранную школой систему после 12 часов дня 6 апреля. Знакомятся с материалами, выполняют домашнее задание.

7 апреля, вторник и далее – алгоритм действий такой же

**В случае отсутствия сети Интернет у учащегося предлагается следующая модель дистанционного обучения:**

1. Сформировать общие или индивидуальные задания для освоения нового учебного материала каждому обучающемуся.

2. Передать учащимся и их родителям сформированные задания с использованием голосовой связи, смс или мобильных приложений, указав номера страниц учебника, разделы, параграфы и при необходимости ссылки на дополнительные материалы.

3. Сформировать задания для проверки усвоения нового учебного материала (номера заданий с указанием страниц учебника, рабочих тетрадей) и передать их учащимся и их родителям с использованием голосовой связи, смс или обильных приложений.

4. По мере обращения обучающихся учитель дает необходимые пояснения по выполнению домашних и самостоятельных работ. Консультировать при необходимости учеников-наставников.

5. Проверить выполненные домашние и самостоятельные работы учащихся, присланные с использованием голосовой связи, смс или мобильных приложений. При отсутствии такой возможности узнать у родителей, удалось ли ученику справиться с домашней или самостоятельной работой.

6. По итогам выполнения самостоятельной работы выставить оценку ученику в классный электронный журнал.